## নবম ও দশম শ্রেণির শিক্ষার্থীদের জন্য তথ্য ও যোগাযোগ প্রযুক্তি বিষয়ের ব্যবহারিক অংশ নিয়ে আলোচনা

প্রকাশ কুমার দাস সহকারী অধ্যাপক ও বিভাগীয় প্রধান তথ্য ও যোগাযোগ প্ৰযুক্তি বিভাগ মোহাম্মদপুর প্রিপারেটরি স্কুল অ্যান্ড কলেজ, ঢাকা। prokashkumar08@yahoo.com তথ্য ও যোগাযোগ প্রযুক্তি বিষয়ের ব্যবহারিক

## সফটওয়্যার ডিলিট করার পদ্ধতি নিয়ে আলোচনা করা হলো

## সফটওয়্যার ডিলিট করার পদ্ধতি:

 $\mathcal{L}$ .

ইনস্টল করা কোনো একটি সফটওয়্যার হয়তো এখন আর ব্যবহার করার প্রয়োজন নেই। সেক্ষেত্রে কমপিউটারে সফটওয়্যারটি আনইনস্টল করলে হার্ডডিস্কের উপর কম চাপ পড়ে। অর্থাৎ অপ্রয়োজনীয় ফাইল আনইনস্টল বা ডিলিট করাই বুদ্ধিমানের কাজ।

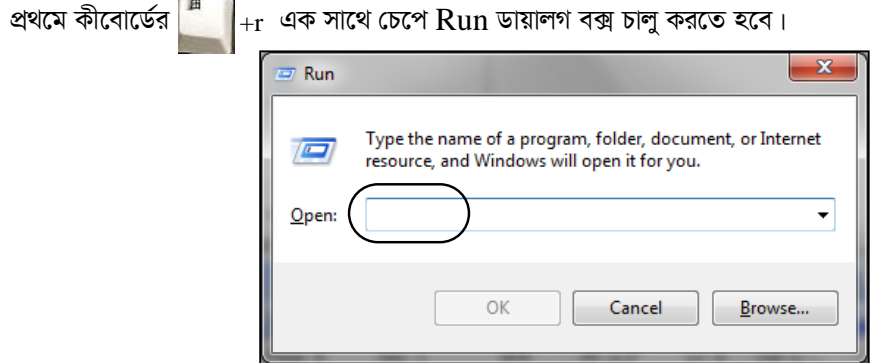

২. এবার Open বক্সে regedit লিখে OK বাটনে ক্লিক করতে হবে।

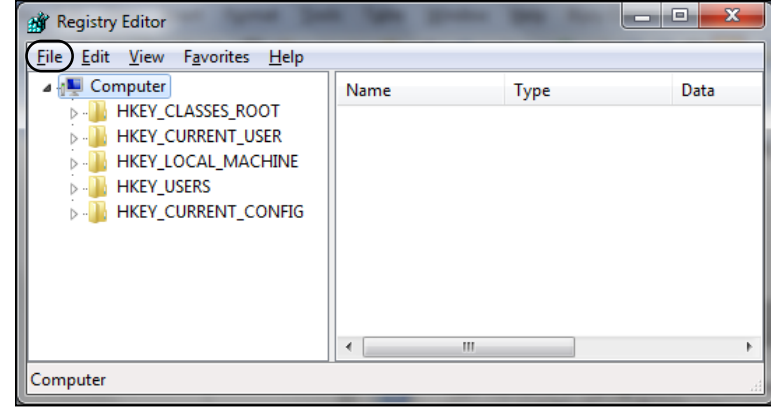

৩. File মেনুতে ক্লিক করে  $\operatorname{Export}$  কমান্ডে ক্লিক করতে হবে।

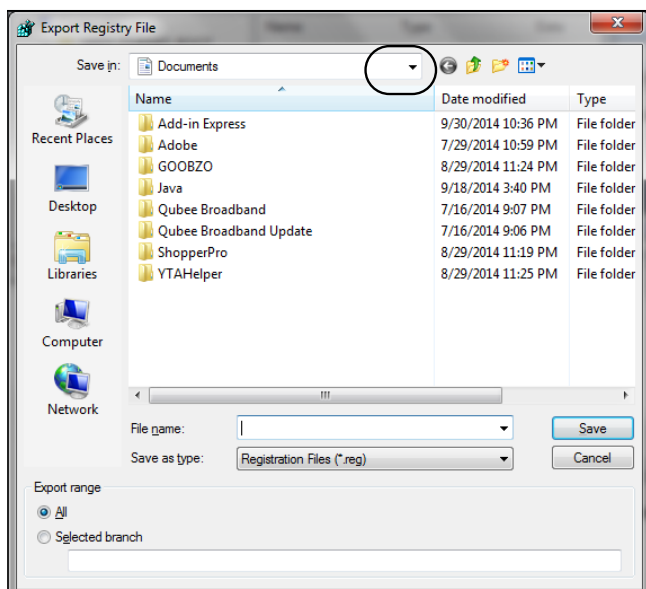

8. অপারেটিং সিস্টেম যে ড্রাইভে আছে সেই ড্রাইভ যেমন- C সিলেক্ট করতে হবে।

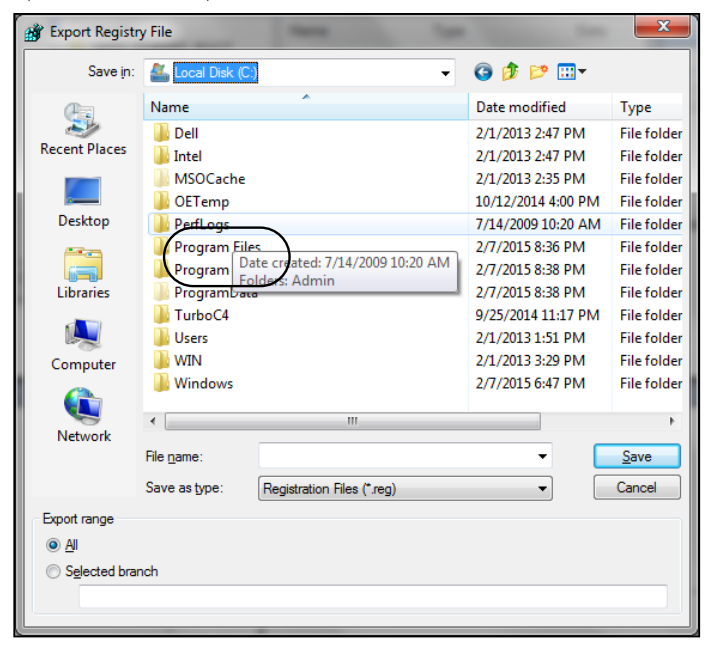

৫. নাম দিয়ে (যেমন $-$  Prokash) ফাইলটি সেভ করতে হবে। কোনো ভুল হলে যাতে সিস্টেম ঠিক হয়ে যায়।

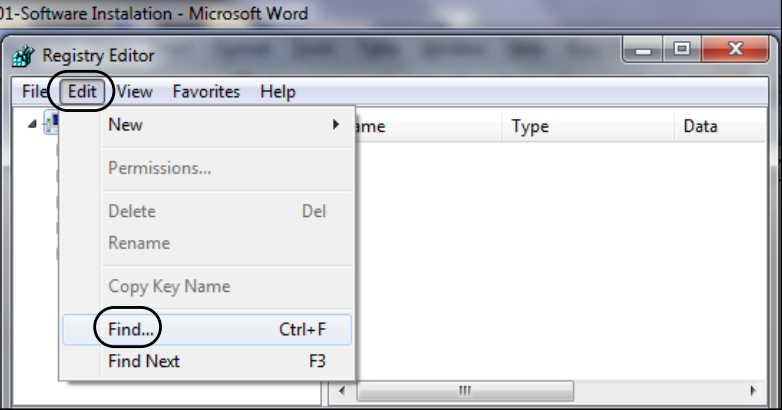

৬. Edit মেনু থেকে  $Find$  কমান্ডে ক্লিক করতে হবে।  $Find$  ডায়ালগ বক্স দেখা যাবে।

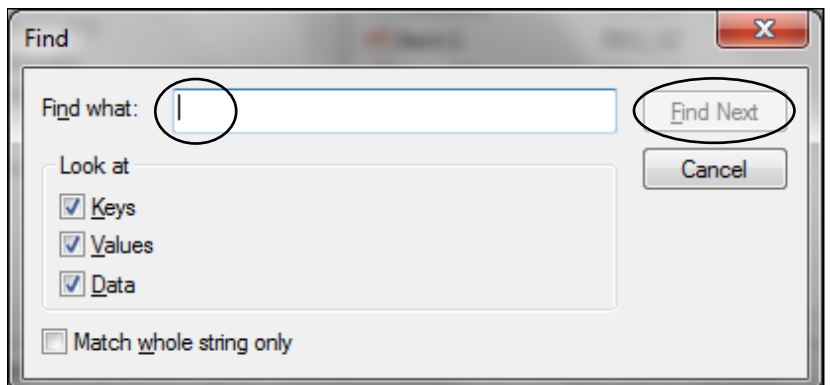

- ৭.  $\,$  যে সফটওয়্যারটি  $\rm{Delta}$  pelete করতে হবে সেই নামটি খুঁজতে হবে।
- **. Find Next বাটনে ক্লিক করতে হবে।**

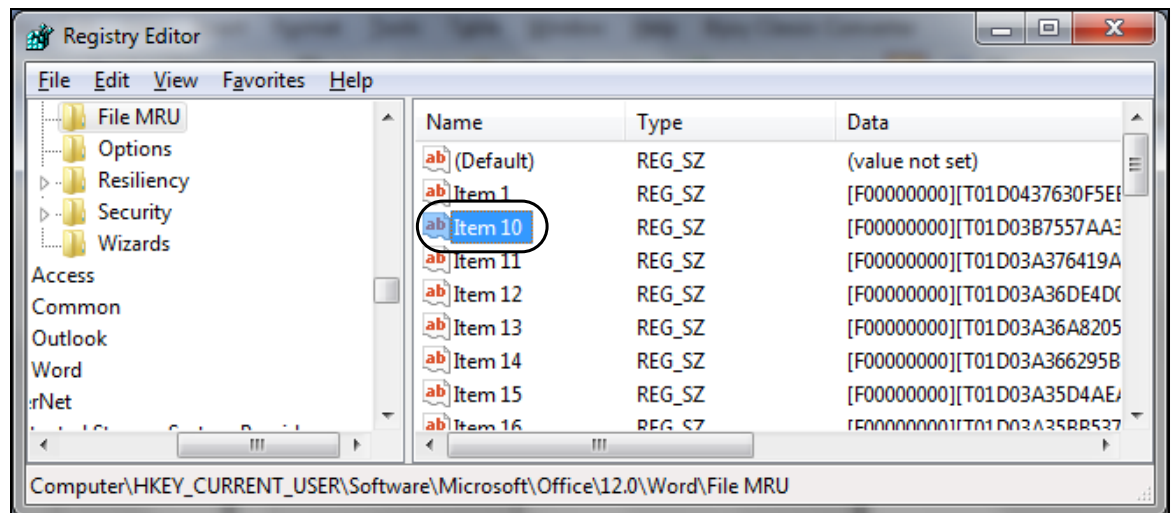

৯. এখন মাউসের ডান বাটনে ক্লিক করে  $\emph{Delete}$  কমান্ডে ক্লিক করতে হবে।

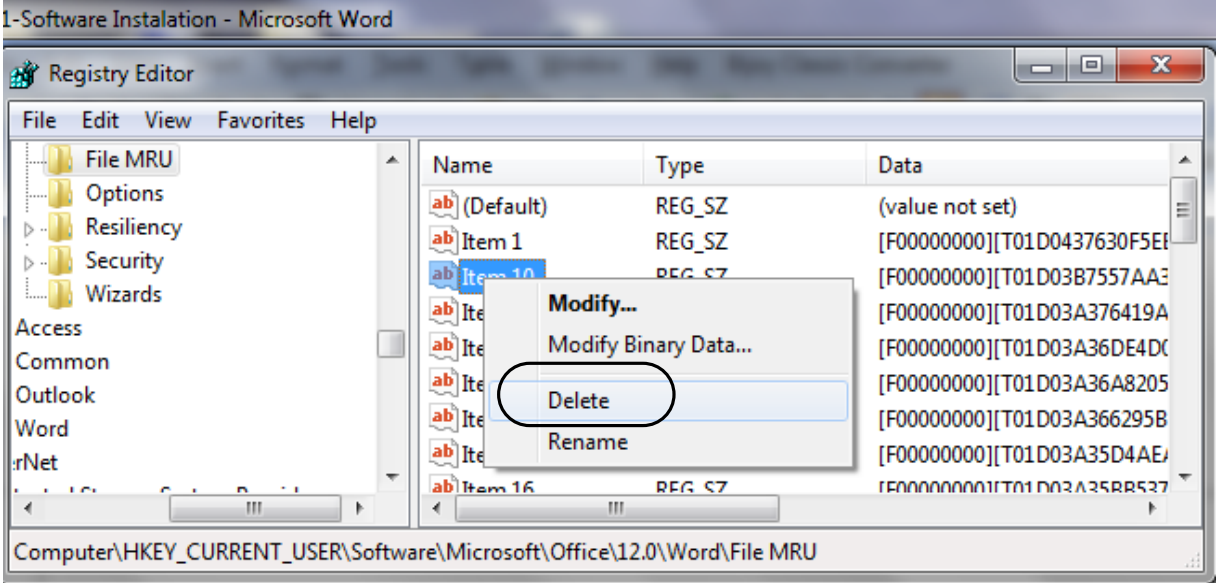

কমপিউউটার থেকে  $\rm VLC$   $\rm Media$   $\rm Player$   $\rm Software$  ভিলিট হয়ে যাবে। ফলে কমপিউউটারে হার্ডডিষ্কে জায়গা অনেকাংশে ফাঁকা হবে এবং কর্মপিউউটারের গতি বৃদ্ধি পাবে।